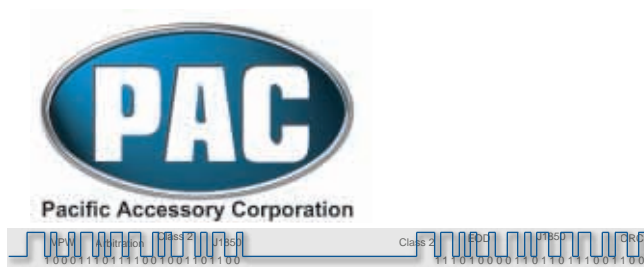

# **uPAC-NIS2 iPod and Auxiliary Input Interface with HD Radio Option for Select Nissan/Infiniti Radios**

Arbitration EOD CRC

1 0 0 0 1 1 1 0 1 1 1 1 0 0 1 0 0 1 1 0 1 1 0 0 1 1 1 0 1 0 0 0 0 1 1 0 1 1 0 1 1 1 0 0 1 1 0 0 Class 2 J1850 Class 2

The uPAC-NIS2 interface is a multi input media device compatible with select Nissan/Infiniti radios that are Satellite Radio ready. The 2 inputs will support any of the following combinations: iPod/Auxiliary, iPod/HD Radio (HD Radio tuner sold separately) or Auxiliary/HD Radio (HD Radio tuner sold separately). The optional HD Radio tuner is part number uPAC-HDRT. The iPod input can be used with full control from the radio or full control from the iPod. The uPAC-NIS2 also fully retains factory installed Satellite Radio and Rear Seat Entertainment Systems. Please visit *www.pac-audio.com* for a complete list of supported vehicles.

# **Configuring the uPAC-NIS2 (iPod and Auxiliary Input as devices):**

**All Dipswitches Off**  2008 Armada/Pathfinder 2007-2008 G35 2007-2009 Maxima 2007-2008 Sentra 2007 QX56

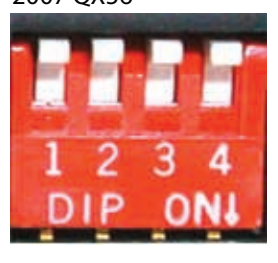

**Dipswitch 3 On (Down)**  2007-2009 Altima 2005-2009 Rouge 2007-2009 Versa

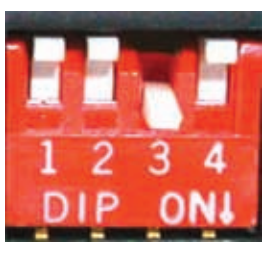

**Dipswitch 1 & 2 On (Down)**  2007-2008 M35/45

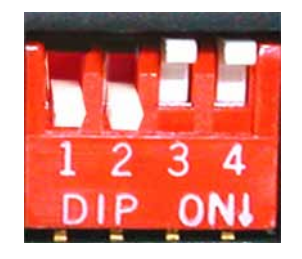

The iPod cable should be connected to Device 1. The Auxiliary Input cable should be connected to Device 2. If both the 3.5mm cable and RCA connections are used make sure to only have one of the 2 sources powered at a time.

**Note:** If the optional HD Radio Tuner is used, refer to the uPAC-HDRT's connection manual for configuration and operation instructions. The USB connection has no function at this time.

**\*\*\*Important Note\*\*\*** *The 2007 G35 Coupe requires the uPAC-NIS1 interface.* 

### **Connecting to the vehicle:**

With the key off, plug the 20 pin and 12 pin harnesses provided with the uPAC-NIS2 into the radio. Plug the original 20 pin and 12 pin (if available) into the receptacle connectors provided with the uPAC-NIS2. Make sure all other connectors (if any) are reconnected to the factory radio. Plug the 24 pin micro-fit cable into the uPAC-NIS2.

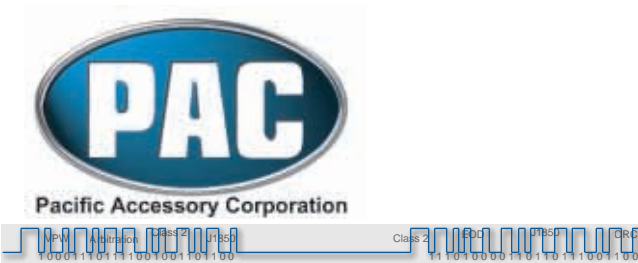

1 0 0 0 1 1 1 0 1 1 1 1 0 0 1 0 0 1 1 0 1 1 0 0 1 1 1 0 1 0 0 0 0 1 1 0 1 1 0 1 1 1 0 0 1 1 0 0

J850 CLASS 2 J1850 CLASS 2

# **Nissan Operation Important Configuration Process**

If you are installing the uPAC-NIS2 into any of the following vehicles, the *SEEK* and *TUNE* buttons will have to be configured in order for the interface to operate properly:

**2007-2008 Sentra 2007-2008 Maxima**

If you are installing the uPAC-NIS2 into any of the following vehicles, the *SEEK* button will have to be configured in order for the interface to operate properly: **2007-2009 Versa**

### **Configuring the** *SEEK* **button:**

Press the *RADIO* button a few times until **SAT** is displayed on the screen. Immediately press the *SCAN* button until SEEKREV is displayed. After six seconds the radio will time out and the *SEEK* button is now configured.

### **Configuring the** *TUNE* **button:**

Press the *RADIO* button a few times until **SAT** is displayed on the screen. Immediately press the *SCAN* button until TUNEREV is displayed. After six seconds the radio will time out and the *TUNE* button is now configured.

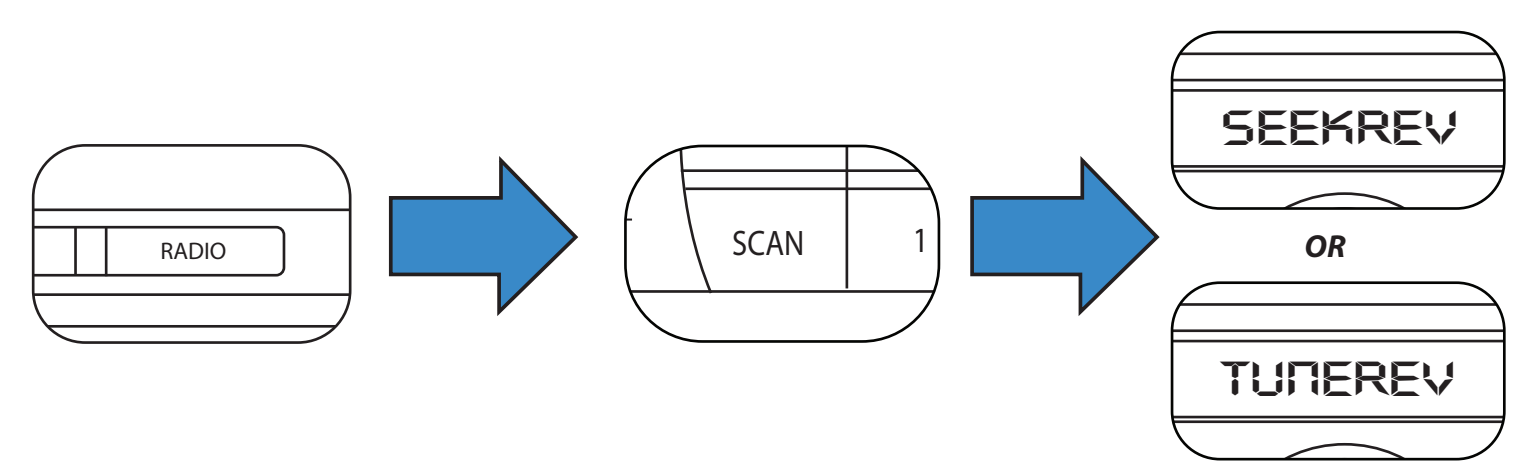

## Selecting the Input:

 $\overline{\mathbf{b}}$ TRACK press the **SEEK >>** or **SEEK**  $\land$  button to scroll through the available sources. Once the ne screen. Immediately  $\overline{v}$   $\overline{v}$   $\overline{v}$   $\overline{v}$   $\overline{v}$   $\overline{v}$   $\overline{v}$   $\overline{v}$   $\overline{v}$   $\overline{v}$ PWR rales FOLDER .<br>source you would like to select is displayed (IPOD or AUX), press the **<< TUNE** or **TUNE**  $\vee$  button to Press the **RADIO** or **AM/FM/SAT** button a few times until SAT is displayed on the screen. Immediately select it.

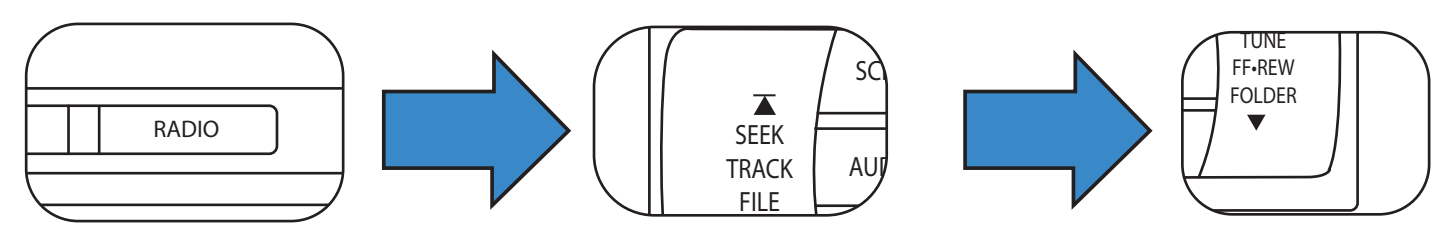

 Pacific Accessory Corporation - Santa Ana, CA 92705 techsupport@pac-aพdiค.๘๏m๓ ฟัฒเ๎๊ระลัต์โลษิ์31 ณิติศิลป์ส์กันส์ระลัสไว้ Aลล์วิอังสีสีสีวิ • www.pac-audio.com

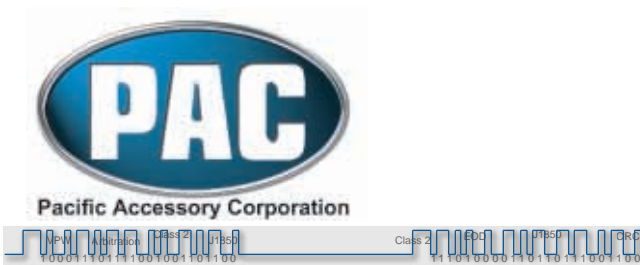

## **Controlling the iPod:**

<<**SEEK** or SEEK  $\vee$  moves back 1 song in an album or playlist.  $\left| \begin{array}{ccc} \end{array} \right|$   $\left( \begin{array}{ccc} \star & \text{sees} & \star \end{array} \right)$  and  $\bullet$  **OR SEEK** >> or **SEEK**  $\land$  advances 1 song in an album or playlist.

## **Display options:**

**DISP** selects what is to be displayed on the radio (artist, song title or play counter).

#### **AUSP CD 1 3 A•B•C PRESET**

### **Browsing:**

 $<<$  **TUNE or TUNE**  $\vee$  Enters Browse Menu and moves forward to the next step when pressed again.

**TUNE** >> **or TUNE**  $\curvearrowright$  Takes one step back in the Browse Menu  $\begin{bmatrix} \text{true} & \bullet \\ \text{true} & \bullet \end{bmatrix}$  **OR** 

TRACK  $\overline{ }$ 

AUDIO **SCAN** 

1

**SCAN** Exits the Browse Menu

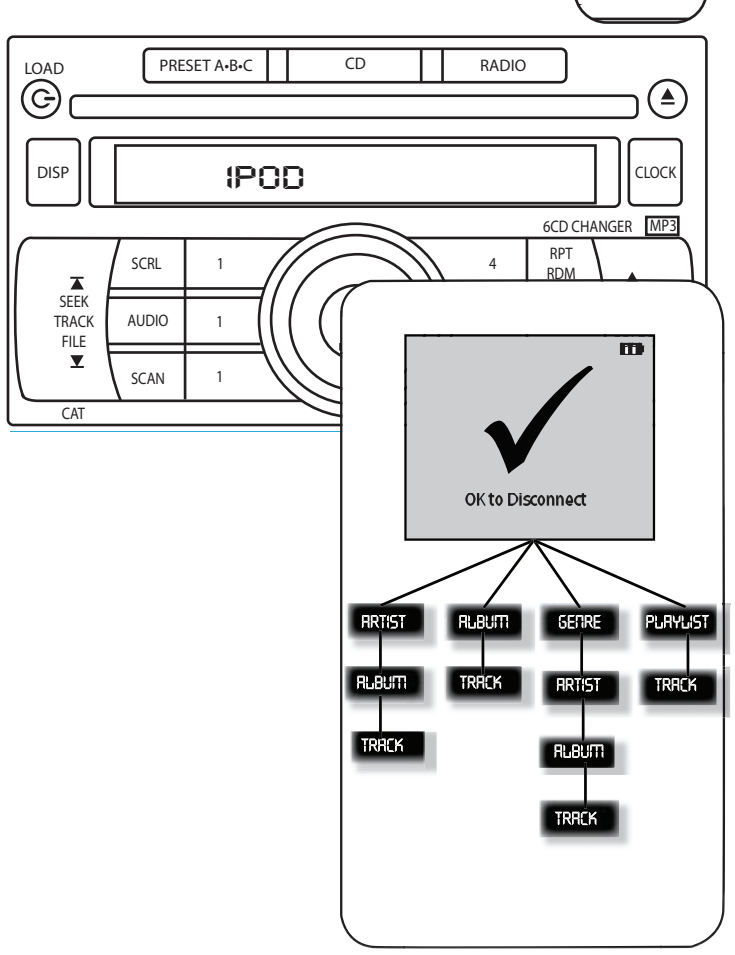

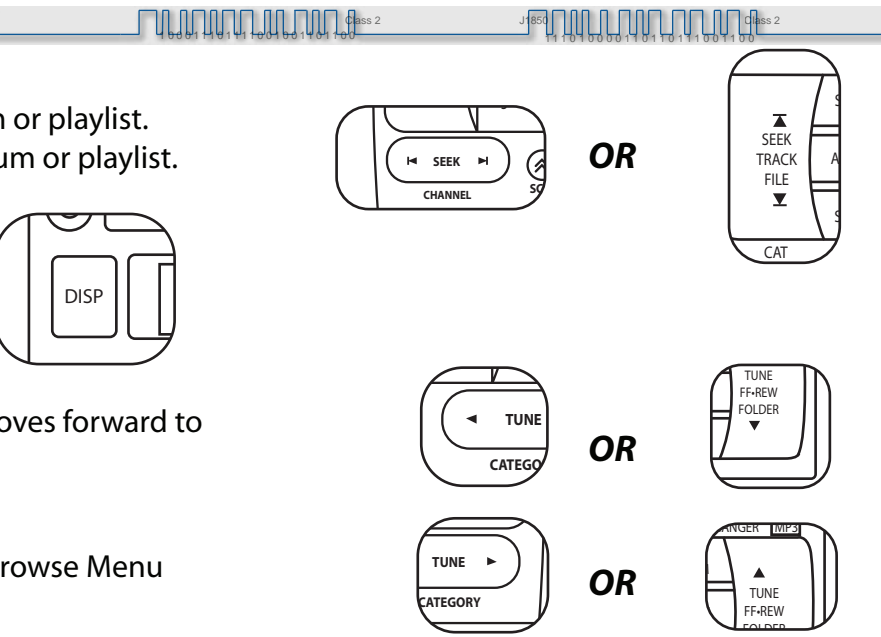

# **Example of Operation (iPod full control):**

Press the *SAT* button

Press the **SEEK**  $\land$  button until **IPOD** is displayed. Press the  $\textit{TIME}$   $\vee$  button to select it.

Press the **TUNE**  $\vee$  button, the radio will display: PL:LIST Press the **SEEK**  $\land$  button until **AR:ARTIST** is displayed. Press the  $\mathcal{I} \mathcal{U} \mathcal{N} \mathcal{E} \vee$  button to select it.

Use the **SEEK**  $\vee$  or **SEEK**  $\wedge$  buttons to select an artist. Press the  $\textit{TUNE}\smile$  button to choose that artist.

Use the **SEEK**  $\vee$  and **SEEK**  $\wedge$  buttons to select an album by the previously selected artist.

Press the  $\mathit{TUNE}\smile$  button to choose that album. Use the **SEEK**  $\vee$  and **SEEK**  $\wedge$  buttons to select a track from the previously selected album.

Press the*TUNE* button to choose the track to be played. The track will begin to play and you can select the next or previous track by using the *SEEK* or *SEEK* buttons on the radio.

DISCLAIMER: Under no circumstances shall the manufacturer or the distributors of the uPAC-NIS1 be held liable for consequential damages sustained in connection with the uPAC-NIS1. The manufacture and it's distributors will not, nor will they authorize any representative or any other individual to assume obligation or liability in relation to the uPAC-NIS1 other than its replacement.

01-06-2009

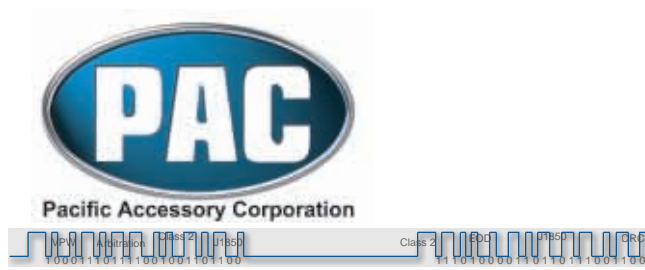

 $\int$ 

Class 2 J1850 Class 2

# **Infiniti Operation**

## **Selecting the Input:**

Press the *RADIO* or *AM/FM/SAT* button a few times until SAT is displayed on the screen. Immediately turn the **TUNE KNOB** to scroll through the available sources. Once the source you would like to select is displayed (IPOD or AUX), press the *<< SEEK* button to select it.

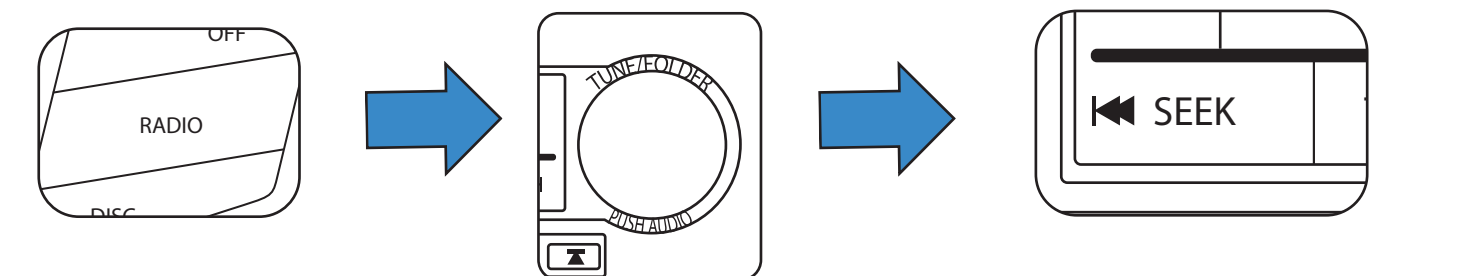

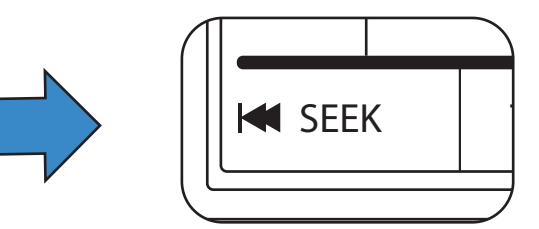

### **Controlling the iPod:**

**COINTOIIITY OFF IT OU.**<br>Turning the *TUNE KNOB* clockwise advances 1 song in an album or playlist. Turning the **TUNE KNOB** counter clockwise moves back 1 song in an album or playlist.

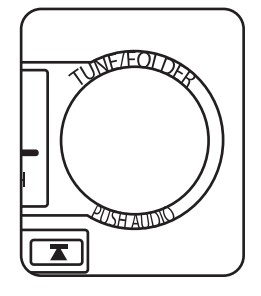

### **Browsing:**

<< *SEEK* Enters Browse Menu and moves forward to  $\Box$  | | ★ SEEK  $\Box$  | | the next step when pressed again.

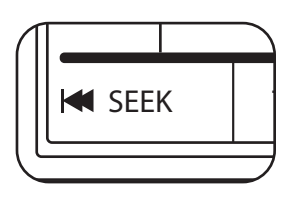

**SEEK/Track >>** Takes one step back in the Browse Menu  $\left| \begin{array}{ccc} \end{array} \right|$  TRACK

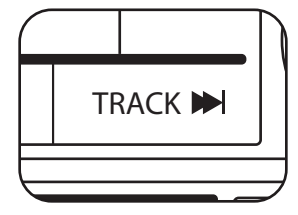

*SCAN* Exits the Browse Menu

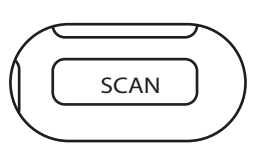

*NOTE: If there is no SCAN button you need to press and hold the SEEK/TRACK >> button to exit the Browse Menu.*

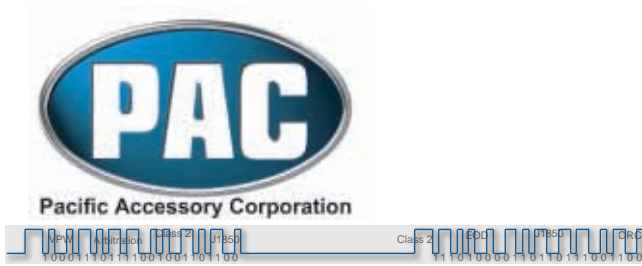

 $\int$ 

 $\frac{1}{2}$ <sup>1850</sup> $\prod_{\alpha}$   $\prod_{\alpha}$   $\prod_{\alpha}$ 

### **Example of Operation (iPod full control):**

Press the **RADIO** button until **SRT** is displayed Turn the TUNE KNOB until **IPOD** is displayed. Press the *<< SEEK* button to select it. Press the *<< SEEK* button, the radio will display: PL:LIST Turn the TUNE KNOB until **RR: RRTIST** is displayed. Press the *<< SEEK* button to select it. Use the *TUNE KNOB* to select an artist. Press the *<< SEEK* button to choose that artist. Use the *TUNE KNOB* to select an album by the previously selected artist. Press the *<< SEEK* button to choose that album. Use the *TUNE KNOB* buttons to select a track from the previously selected album. Press the*<< SEEK* button to choose the track to be played. The track will begin to play and you can select the next or previous track by using the *TUNE KNOB* on the radio.

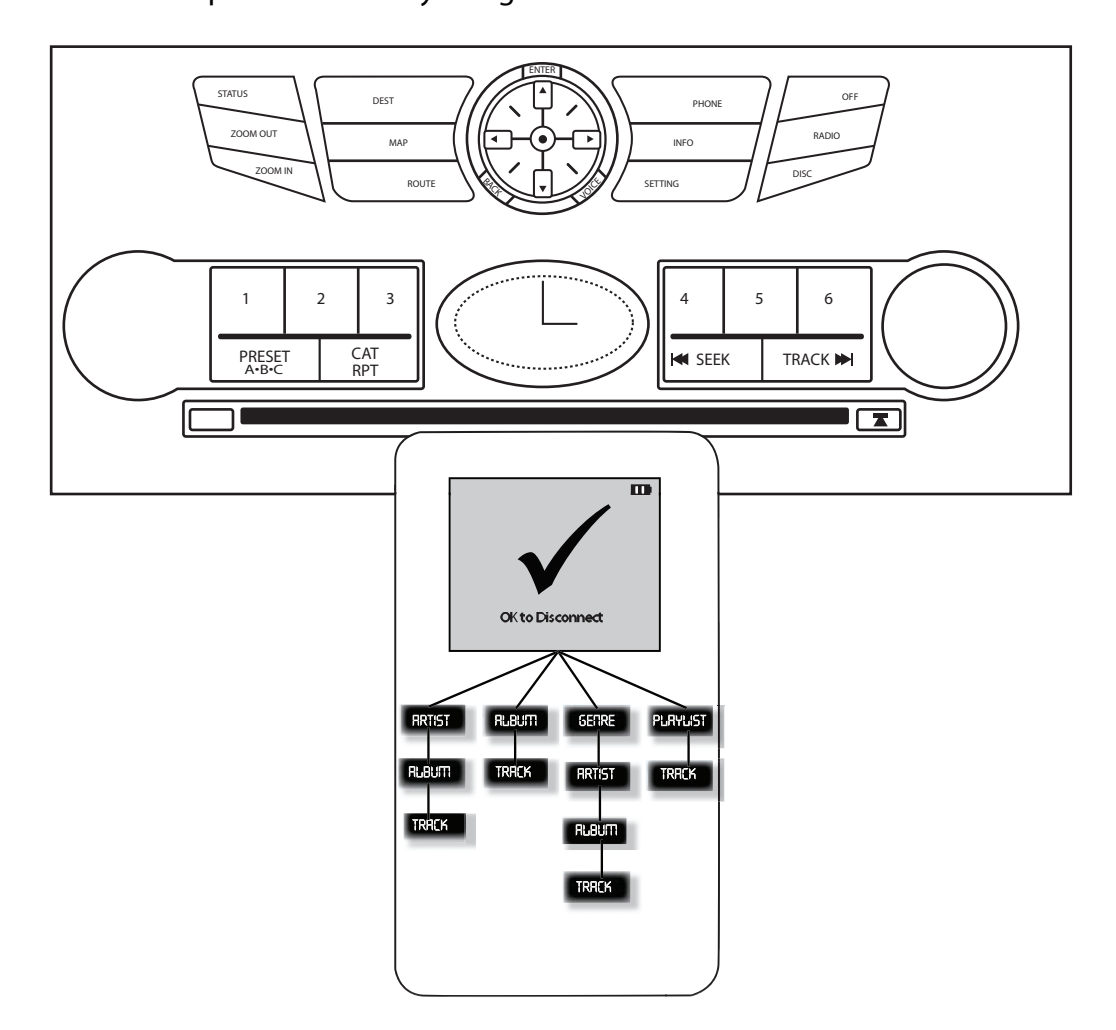

Free Manuals Download Website [http://myh66.com](http://myh66.com/) [http://usermanuals.us](http://usermanuals.us/) [http://www.somanuals.com](http://www.somanuals.com/) [http://www.4manuals.cc](http://www.4manuals.cc/) [http://www.manual-lib.com](http://www.manual-lib.com/) [http://www.404manual.com](http://www.404manual.com/) [http://www.luxmanual.com](http://www.luxmanual.com/) [http://aubethermostatmanual.com](http://aubethermostatmanual.com/) Golf course search by state [http://golfingnear.com](http://www.golfingnear.com/)

Email search by domain

[http://emailbydomain.com](http://emailbydomain.com/) Auto manuals search

[http://auto.somanuals.com](http://auto.somanuals.com/) TV manuals search

[http://tv.somanuals.com](http://tv.somanuals.com/)